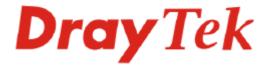

# Vigor2930 Series Dual-WAN Security Firewall Quick Start Guide

Version: 1.0 Date: 2007/05/15

## **Copyright Information**

| Copyright informa           | ITION                                                                                                    |
|-----------------------------|----------------------------------------------------------------------------------------------------|
| Copyright<br>Declarations   | Copyright 2007 All rights reserved. This publication contains information that is protected by copyright. No part may be reproduced, transmitted, transcribed, stored in a retrieval system, or translated into any language without written permission from the copyright holders.                                                                                                    |
| Trademarks                  | <ul> <li>The following trademarks are used in this document:</li> <li>Microsoft is a registered trademark of Microsoft Corp.</li> <li>Windows, Windows 95, 98, Me, NT, 2000, XP and Explorer are trademarks of Microsoft Corp.</li> <li>Apple and Mac OS are registered trademarks of Apple Computer Inc.</li> <li>Other products may be trademarks or registered trademarks of their respective manufacturers.</li> </ul>                                                                                                    |
| Safety Instruction          | s and Approval                                                                                                    |
| Safety<br>Instructions      | <ul> <li>Read the installation guide thoroughly before you set up the router.</li> <li>The router is a complicated electronic unit that may be repaired only be authorized and qualified personnel. Do not try to open or repair the router yourself.</li> <li>Do not place the router in a damp or humid place, e.g. a bathroom.</li> <li>Do not stack the routers.</li> <li>The router should be used in a sheltered area, within a temperature range of +5 to +40 Celsius.</li> <li>Do not expose the router to direct sunlight or other heat sources. The housing and electronic components may be damaged by direct sunlight or heat sources.</li> <li>Do not deploy the cable for LAN connection outdoor to prevent electronic shock hazards.</li> <li>Keep the package out of reach of children.</li> <li>When you want to dispose of the router, please follow local regulations on conservation of the environment.</li> </ul>                                                                                                    |
| Warranty                    | We warrant to the original end user (purchaser) that the router will be free from<br>any defects in workmanship or materials for a period of two (2) years from the<br>date of purchase from the dealer. Please keep your purchase receipt in a safe<br>place as it serves as proof of date of purchase. During the warranty period, and<br>upon proof of purchase, should the product have indications of failure due to<br>faulty workmanship and/or materials, we will, at our discretion, repair or replace<br>the defective products or components, without charge for either parts or labor, to<br>whatever extent we deem necessary tore-store the product to proper operating<br>condition. Any replacement will consist of a new or re-manufactured<br>functionally equivalent product of equal value, and will be offered solely at our<br>discretion. This warranty will not apply if the product is modified, misused,<br>tampered with, damaged by an act of God, or subjected to abnormal working<br>conditions. The warranty does not cover the bundled or licensed software of<br>other vendors. Defects which do not significantly affect the usability of the<br>product will not be covered by the warranty. We reserve the right to revise the<br>manual and online documentation and to make changes from time to time in the<br>contents hereof without obligation to notify any person of such revision or<br>changes. |
| Be a Registered<br>Owner    | Web registration is preferred. You can register your Vigor router via http://www.draytek.com.                                                                                                    |
| Firmware & Tools<br>Updates | Due to the continuous evolution of DrayTek technology, all routers will be<br>regularly upgraded. Please consult the DrayTek web site for more information on<br>newest firmware, tools and documents.                                                                                                    |

http://www.draytek.com

#### **European Community Declarations**

Manufacturer: DrayTek Corp.

Address:No. 26, Fu Shing Road, HuKou County, HsinChu Industrial Park, Hsin-Chu, Taiwan 303Product:Vigor2930 Series Router

DrayTek Corp. declares that Vigor2930 Series of routers are in compliance with the following essential requirements and other relevant provisions of R&TTE Directive 1999/5/EEC.

The product conforms to the requirements of Electro-Magnetic Compatibility (EMC) Directive 89/336/EEC by complying with the requirements set forth in EN55022/Class B and EN55024/Class B.

The product conforms to the requirements of Low Voltage (LVD) Directive 73/23/EEC by complying with the requirements set forth in EN60950.

#### **Regulatory Information**

Federal Communication Commission Interference Statement

This equipment has been tested and found to comply with the limits for a Class B digital device, pursuant to Part 15 of the FCC Rules. These limits are designed to provide reasonable protection against harmful interference in a residential installation. This equipment generates, uses and can radiate radio frequency energy and, if not installed and used in accordance with the instructions, may cause harmful interference to radio communications. However, there is no guarantee that interference will not occur in a particular installation. If this equipment does cause harmful interference to radio or television reception, which can be determined by turning the equipment off and on, the use is encouraged to try to correct the interference by one of the following measures:

- Reorient or relocate the receiving antenna.
- Increase the separation between the equipment and receiver.
- Connect the equipment into an outlet on a circuit different form that to which the receiver is connected.
- Consult the dealer or an experienced radio/TV technician for help.

This device complies with Part 15 of the FCC Rules. Operation is subject to the following two conditions:

(1) This device may not cause harmful interference, and

(2) This device may accept any interference received, including interference that may cause undesired operation.

Please visit www.draytek.com/about\_us/Regulatory.php.

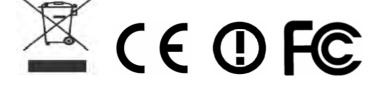

## Table of Contents

| 1. Introduction                                                                                                    | 1  |
|----------------------------------------------------------------------------------------------------|----|
| 1.1 Panel Explanation                                                                                                   | 2  |
| 1.1.1 For Vigor2930<br>1.1.2 For Vigor2930n<br>1.1.3 For Vigor2930Vn<br>1.1.4 For Vigor2930VS<br>1.1.5 For Vigor2930VSn |    |
| 1.2 Package Content                                                                                                    | 9  |
| 2. Installing Your Router                                                                                               | 11 |
| 2.1 Hardware Installation                                                                                               | 11 |
| 2.2 ISDN Phone Adapter Installation                                                                                     | 12 |
| 3. Configuring Web Pages                                                                                                | 13 |
| 3.1 Basic Configuration                                                                                                 | 13 |
| 3.2 Wireless Configuration                                                                                              | 17 |
| 3.2.1 Basic Wireless LAN Concept<br>3.2.2 General Setup<br>3.2.3 Security Settings                                      |    |
| 4. Trouble Shooting                                                                                                    | 21 |
| 4.1 Checking If the Hardware Status Is OK or Not                                                                        | 21 |
| 4.2 Checking If the Network Connection Settings on Your Computer Is OK or Not                                           | 22 |
| 4.3 Pinging the Router from Your Computer                                                                               | 24 |
| 4.4 Checking If the ISP Settings are OK or Not                                                                          | 25 |
| 4.5 Backing to Factory Default Setting If Necessary                                                                     | 27 |
| 4.6 Contacting Your Dealer                                                                                              |    |

## 1. Introduction

Vigor2930 is a broadband router with dual-WAN interface. It provides policy-based load-balance, fail-over and BOD (Bandwidth on Demand), also it integrates IP layer QoS, NAT session/bandwidth management to help users control works well with large bandwidth.

By adopting hardware-based VPN platform, hardware encryption of AES/DES/3DS and hardware key hash of SHA-1/MD5, the router increases the performance of VPN greatly, and offers several protocols (such as IPSec/PPTP/L2TP) with up to 100 VPN tunnels.

The Object-based design used in SPI (Stateful Packet Inspection) firewall allows users to set firewall policy with ease. CSM (Content Security Management) provides users control and management in IM (Instant Messenger) and P2P (Peer to Peer) more efficiency than before. By the way, DoS/DDoS prevention and URL/Web content filter strengthen the security outside and control inside.

Vigor2930 V models provide twin analogue phone ports. S models support ISDN ports. Combining the characteristics of V and S models can offer two ISDN ports additionally besides analogue phone ports. ISDN S0 port is dedicated for ISDN phone; the other ISDN port is configurable for ISDN line and phone. It supports multiple SIP registrars with highly flexible configuration and call handling options.

#### **Definitions for ISDN Ports**

Below shows the names that displayed on front panel of the device and the WEB UI of this device.

**ISDN TE** (Terminal Equipment) means an interface for transmitting analog signal through Internet between Switching and router. Such interface is also named with **ISDN S0 extern** in Germany.

**ISDN NT** (Network Terminator) is a port that used to connect general phone. Such interface is also named with **ISDN S0 intern** in Germany.

The **ISDN S0 1** port on Vigor2930 series is fixed to connect phone forever and the LED on the connecter will light orange always. However **ISDN S0 2** port on this device is configurable for connecting phone or accessing Internet according to the settings that you adjust on WEB UI (please refer to **VoIP>>Phone Setting** for detailed information).

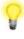

**Warning:** When the orange LED lights (means ISDN NT mode), the ISDN port can be used to connect phone only. Wrong ISDN connection might cause severe damage on your device.

## **1.1 Panel Explanation**

## 1.1.1 For Vigor2930

| Dray<br>VIGOR2930<br>DUAL-WAN SECURT |                   | Destard  | 2<br>2<br>2<br>WAN LAN                                                                                                    |
|--------------------------------------|-------------------|----------|----------------------------------------------------------------------------------------------------|
| LED                                  |                   | Status   | Explanation                                                                                                    |
| ACT (Activity)                       |                   | Blinking | The router is powered on and running normally.                                                                                                    |
|                                      |                   | Off      | The router is powered off.                                                                                                    |
| DoS                                  |                   | On       | The DoS/DDoS function is active.                                                                                                    |
|                                      |                   | Blinking | It will blink while deleting an attack.                                                                                                    |
| CSM                                  |                   | On       | The profile of CSM (Content Security<br>Management) for IM/P2P application is active. (It<br>is enabled from <b>Objects Setting</b> >> <b>CSM Profile</b> ). |
| CPA (Content P                       | Portal Authority) | On       | The Web Content Filter is active. (It is enabled from <b>Firewall</b> >> <b>Web Content Filter Setup</b> )                                                   |
| WAN1/2                               |                   | On       | The WAN1 or WAN2 connection is ready.                                                                                                    |
|                                      |                   | Blinking | It will blink while transmitting data.                                                                                                    |
| MGMT                                 |                   | On       | The router is managed (handled) by Telnet.                                                                                                    |
|                                      |                   | Blinking | It will blink while being managed by IE browser.                                                                                                    |
| VPN                                  |                   | On       | The VPN tunnel is active.                                                                                                    |
| QoS                                  |                   | On       | The QoS function is active.                                                                                                    |
| LED on Conne                         | ector             |          |                                                                                                    |
|                                      | Left LED          | On       | The port is connected.                                                                                                    |
| WAN 1/2                              | (Green)           | Off      | The port is disconnected.                                                                                                    |
|                                      |                   | Blinking | The data is transmitting.                                                                                                    |
|                                      | Right LED         | On       | The port is connected with 100Mbps.                                                                                                    |
|                                      | (Green)           | Off      | The port is disconnected with 10Mbps.                                                                                                    |
| LAN 1/2/3/4                          | Left LED          | On       | The port is connected.                                                                                                    |
|                                      | (Green)           | Off      | The port is disconnected.                                                                                                    |
|                                      |                   | Blinking | The data is transmitting.                                                                                                    |
|                                      | Right LED         | On       | The port is connected with 100Mbps.                                                                                                    |
|                                      | (Green)           | Off      | The port is disconnected with 10Mbps.                                                                                                    |
|                                      |                   |          |                                                                                                    |

| Factory<br>Robert<br>Hanitari |  | PWR ON |
|-------------------------------|--|--------|
|-------------------------------|--|--------|

| Interface            | Description                                                                                                    |  |  |
|----------------------|----------------------------------------------------------------------------------------------------|--|--|
| Factory Reset        | Restore the default settings. Usage: Turn on the router (ACT LED is blinking).<br>Press the hole and keep for more than 5 seconds. When you see the ACT LED<br>begins to blink rapidly than usual, release the button. Then the router will restart<br>with the factory default configuration. |  |  |
| Restart              | Restart the router forcefully.                                                                                                    |  |  |
| WAN(1/2)             | Connecters for remote networked devices.                                                                                                    |  |  |
| LAN (1-4)            |                                                                                                    |  |  |
| PWR                  |                                                                                                    |  |  |
| ON/OFF Power Switch. |                                                                                                    |  |  |

## 1.1.2 For Vigor2930n

| VIGOR2         | <b>YTEK</b><br>DIGIN<br>DURITY FIREWALL | AGT WILAN MOMT<br>Dos Wani VPN<br>SM Wanz Qos | Factory<br>Reset<br>Restart<br>2<br>WAN<br>LAN                                                                                                    |
|----------------|-----------------------------------------|-----------------------------------------------|----------------------------------------------------------------------------------------------------|
| LED            |                                         | Status                                        | Explanation                                                                                                    |
| ACT (Activity) |                                         | Blinking                                      | The router is powered on and running normally.                                                                                                    |
|                |                                         | Off                                           | The router is powered off.                                                                                                    |
| DoS            |                                         | On                                            | The DoS/DDoS function is active.                                                                                                    |
|                |                                         | Blinking                                      | It will blink while deleting an attack.                                                                                                    |
| CSM            |                                         | On                                            | The profile of CSM (Content Security<br>Management) for IM/P2P application is active. (It<br>is enabled from <b>Objects Setting</b> >> <b>CSM Profile</b> ). |
| WLAN           |                                         | On                                            | Wireless access point is ready.                                                                                                    |
|                |                                         | Blinking                                      | It will blink while wireless traffic goes through.                                                                                                    |
| WAN1/2         |                                         | On                                            | The WAN1 or WAN2 connection is ready.                                                                                                    |
|                |                                         | Blinking                                      | It will blink while transmitting data.                                                                                                    |
| MGMT           |                                         | On                                            | The router is managed (handled) by Telnet.                                                                                                    |
|                |                                         | Blinking                                      | It will blink while being managed by IE browser.                                                                                                    |
| VPN            |                                         | On                                            | The VPN tunnel is active.                                                                                                    |
| QoS            |                                         | On                                            | The QoS function is active.                                                                                                    |
| LED on Conne   | ector                                   |                                               | •                                                                                                    |
|                | Left LED                                | On                                            | The port is connected.                                                                                                    |
| WAN 1/2        | (Green)                                 | Off                                           | The port is disconnected.                                                                                                    |
|                |                                         | Blinking                                      | The data is transmitting.                                                                                                    |
|                | Right LED                               | On                                            | The port is connected with 100Mbps.                                                                                                    |
|                | (Green)                                 | Off                                           | The port is disconnected with 10Mbps.                                                                                                    |
|                | Left LED                                | On                                            | The port is connected.                                                                                                    |
| LAN 1/2/3/4    | (Green)                                 | Off                                           | The port is disconnected.                                                                                                    |
|                |                                         | Blinking                                      | The data is transmitting.                                                                                                    |
|                | Right LED                               | On                                            | The port is connected with 100Mbps.                                                                                                    |
|                | (Green)                                 | Off                                           | The port is disconnected with 10Mbps.                                                                                                    |
|                |                                         |                                               |                                                                                                    |

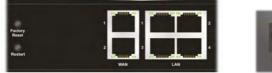

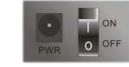

| Interface Description |                                                                                                    |
|-----------------------|----------------------------------------------------------------------------------------------------|
| Factory Reset         | Restore the default settings. Usage: Turn on the router (ACT LED is blinking).<br>Press the hole and keep for more than 5 seconds. When you see the ACT LED<br>begins to blink rapidly than usual, release the button. Then the router will restart<br>with the factory default configuration. |
| Restart               | Restart the router forcefully.                                                                                                    |
| Phone (1/2)           | Connecters for PSTN phones.                                                                                                    |
| WAN (1/2)             | Connecters for remote networked devices.                                                                                                    |
| LAN (1-4)             | Connecters for local networked devices.                                                                                                    |
| PWR                   | Connecter for a power adapter.                                                                                                    |
| ON/OFF                | Power Switch.                                                                                                    |

## 1.1.3 For Vigor2930Vn

ON/OFF

| LED         Status         Explanation           ACT (Activity)         Blinking         The router is powered on and running normal<br>Off         The router is powered off.           DoS         On         The DoS/DDoS function is active.         Blinking           DoS         On         The DoS/DDoS function is active.           CSM         On         The profile of CSM (Content Security<br>Management) for IM/P2P application is activ<br>is enabled from Objects Setting >> CSM Pr           WLAN         On         Wireless access point is ready.           WAN1/2         On         The WAN1 or WAN2 connection is ready.           Blinking         It will blink while twineless traffic goes throug           WAN1/2         On         The router is managed (handled) by Telnet.           Blinking         It will blink while transmitting data.           MGMT         On         The phone connected to this port is off-hook.           Off         The phone connected to this port is on-hook.           Blinking         A phone call comes.           LED on Connector         On         The port is disconnected.           WAN 1/2         Ieft LED         On         The port is disconnected.           Off         The port is disconnected.         Off         The port is disconnected.           ILED on Connector                                                                                                    |                                                                                                    |  |  |
|----------------------------------------------------------------------------------------------------|----------------------------------------------------------------------------------------------------|--|--|
| ACT (Activity)       Blinking       The router is powered on and running normal Off         DoS       On       The DoS/DDOS function is active.         Blinking       It will blink while deleting an attack.         CSM       On       The profile of CSM (Content Security Management) for IM/P2P application is activ is enabled from Objects Setting >> CSM Pr         WLAN       On       Wireless access point is ready.         Blinking       It will blink while wireless traffic goes throug         WAN1/2       On       The router is managed (handled) by Telnet.         Blinking       It will blink while transmitting data.         MGMT       On       The phone connected to this port is off-hook.         Off       The phone connected to this port is on-hook.         Blinking       It will blink while being managed by IE brow         Phone 1/2       On       The phone connected to this port is on-hook.         Blinking       It will blink while being managed by IE brow         Phone 1/2       On       The port is connected.         WAN 1/2       Eft LED       On       The port is connected.         WAN 1/2       Left LED       On       The port is connected.         Green)       Off       The port is disconnected.       Green)         Off       The port is disconnected. <td></td>                                                                                                    |                                                                                                    |  |  |
| Off         The router is powered off.           DoS         On         The DoS/DDoS function is active.           Blinking         It will blink while deleting an attack.           CSM         On         The profile of CSM (Content Security<br>Management) for IM/P2P application is active<br>is enabled from Objects Setting >> CSM Pr           WLAN         On         Wireless access point is ready.           Blinking         It will blink while wireless traffic goes throug           WAN1/2         On         The router is managed (handled) by Telnet.           Blinking         It will blink while being managed by IE brow           Phone 1/2         On         The phone connected to this port is off-hook.           Off         The phone connected to this port is on-hook.           Blinking         It will blink while being managed by IE brow.           Phone 1/2         On         The phone connected to this port is on-hook.           Blinking         It will blink while being managed by IE brow.           Off         The phone connected to this port is on-hook.           Blinking         A phone call comes.           LED on Connector         Off         The port is disconnected.           WAN 1/2         (Green)         Off         The port is disconnected.           Gfreen)         Off         The port is disconne                                                                                                    | ly.                                                                                                    |  |  |
| DoS       On       The DoS/DDoS function is active.         Blinking       It will blink while deleting an attack.         CSM       On       The profile of CSM (Content Security Management) for IM/P2P application is active is enabled from Objects Setting >> CSM Pr         WLAN       On       Wireless access point is ready.         Blinking       It will blink while wireless traffic goes throug         WAN1/2       On       The router is managed (handled) by Telnet.         Blinking       It will blink while transmitting data.         MGMT       On       The router is managed (handled) by Telnet.         Blinking       It will blink while being managed by IE brow.         Phone 1/2       On       The phone connected to this port is off-hook.         Blinking       A phone call comes.       LED on Connector         WAN 1/2       Left LED (Green)       On       The port is connected.         WAN 1/2       Left LED (Green)       On       The port is disconnected.         Blinking       The data is transmitting.       Edit LED (Green)       Off         Right LED (Green)       Off       The port is disconnected.       Blinking         LAN 1/2/3/4       Kight LED (Green)       On       The port is disconnected.         Blinking       The port is disconnected.       Blin                                                                                                    | <u> </u>                                                                                                    |  |  |
| CSM       On       The profile of CSM (Content Security<br>Management) for IM/P2P application is activ<br>is enabled from Objects Setting >> CSM Pr         WLAN       On       Wireless access point is ready.         Blinking       It will blink while wireless traffic goes throug         WAN1/2       On       The WAN1 or WAN2 connection is ready.         Blinking       It will blink while transmitting data.         MGMT       On       The router is managed (handled) by Telnet.         Blinking       It will blink while being managed by IE brow         Phone 1/2       On       The phone connected to this port is off-hook.         Off       The phone connected to this port is on-hook.         Blinking       A phone call comes.         LED on Connector       On       The port is connected.         WAN 1/2       On       The port is connected.         WAN 1/2       Left LED<br>(Green)       On       The port is connected.         Blinking       The data is transmitting.       Blinking         Right LED<br>(Green)       On       The port is disconnected.         Off       The port is disconnected.       On         LAN 1/2/3/4       Eft LED<br>(Green)       On       The port is disconnected.         Blinking       The data is transmitting.       Blinking       The data                                                                                                    |                                                                                                    |  |  |
| WLAN       On       Wireless access point is ready.         WLAN       On       Wireless access point is ready.         WAN1/2       On       The WAN1 or WAN2 connection is ready.         WAN1/2       On       The WAN1 or WAN2 connection is ready.         Blinking       It will blink while wireless traffic goes throug         WAN1/2       On       The WAN1 or WAN2 connection is ready.         Blinking       It will blink while transmitting data.         MGMT       On       The router is managed (handled) by Telnet.         Blinking       It will blink while being managed by IE brow         Phone 1/2       On       The phone connected to this port is off-hook.         Off       The phone connected to this port is on-hook.         Blinking       A phone call comes.         LED on Connector       On       The port is connected.         WAN 1/2       Left LED       On       The port is disconnected.         WAN 1/2       Left LED       On       The port is disconnected.         Green)       Off       The port is connected.       Off         Green)       Off       The port is disconnected.       Off         LAN 1/2/3/4       Left LED       On       The port is disconnected.       Off         Blinking                                                                                                    |                                                                                                    |  |  |
| Blinking       It will blink while wireless traffic goes throug         WAN1/2       On       The WAN1 or WAN2 connection is ready.         Blinking       It will blink while transmitting data.         MGMT       On       The router is managed (handled) by Telnet.         Blinking       It will blink while being managed by IE brow         Phone 1/2       On       The phone connected to this port is off-hook.         Off       The phone connected to this port is on-hook.         Blinking       A phone call comes.         LED on Connector       On         WAN 1/2       Left LED<br>(Green)         Off       The port is connected.         Blinking       The data is transmitting.         Right LED<br>(Green)       On       The port is connected with 100Mbps.         (Green)       Off       The port is disconnected.         LAN 1/2/3/4       Left LED<br>(Green)       On       The port is disconnected.         Blinking       The data is transmitting.       Blinking.         Right LED<br>(Green)       On       The port is disconnected.         Blinking       The data is transmitting.       Blinking.         Right LED<br>(Green)       On       The port is disconnected.         Blinking       The data is transmitting.       Blinking.                                                                                                    |                                                                                                    |  |  |
| WAN1/2       On       The WAN1 or WAN2 connection is ready.         Blinking       It will blink while transmitting data.         MGMT       On       The router is managed (handled) by Telnet.         Blinking       It will blink while being managed by IE brow         Phone 1/2       On       The phone connected to this port is off-hook.         Off       The phone connected to this port is on-hook.         Blinking       A phone call comes.         LED on Connector       Off         WAN 1/2       Left LED         (Green)       Off         Blinking       The data is transmitting.         Right LED       On       The port is disconnected.         (Green)       Off       The port is disconnected.         LAN 1/2/3/4       Left LED       On       The port is disconnected.         Blinking       The data is transmitting.       Right LED         (Green)       Off       The port is disconnected.         Blinking       The data is transmitting.       Blinking.         Right LED       On       The port is disconnected.         (Green)       Off       The port is disconnected.         Blinking       The data is transmitting.       Blinking.         Right LED       On       <                                                                                                    |                                                                                                    |  |  |
| Blinking       It will blink while transmitting data.         MGMT       On       The router is managed (handled) by Telnet.         Blinking       It will blink while being managed by IE brow         Phone 1/2       On       The phone connected to this port is off-hook.         Off       The phone connected to this port is on-hook.         Blinking       A phone call comes.         LED on Connector       On         WAN 1/2       Left LED<br>(Green)         Right LED<br>(Green)       On         Might LED<br>(Green)       On         Off       The port is connected.         LAN 1/2/3/4       Left LED<br>(Green)       On         Right LED<br>(Green)       On       The port is connected.         Blinking       The port is disconnected.       DMbps.         Left LED<br>(Green)       On       The port is connected.         LAN 1/2/3/4       Left LED<br>(Green)       On       The port is disconnected.         Blinking       The data is transmitting.       Blinking.         Right LED<br>(Green)       On       The port is disconnected.         Blinking       The data is transmitting.       Blinking.         Right LED<br>(Green)       On       The port is disconnected.         Blinking       The port is disconnected                                                                                                    | gh.                                                                                                    |  |  |
| MGMT       On       The router is managed (handled) by Telnet.         Blinking       It will blink while being managed by IE brow         Phone 1/2       On       The phone connected to this port is off-hook.         Off       The phone connected to this port is on-hook.         Blinking       A phone call comes.         LED on Connector       On         WAN 1/2       Left LED<br>(Green)         Right LED<br>(Green)       On         The port is connected.       Blinking         Blinking       The data is transmitting.         Right LED<br>(Green)       On         Off       The port is connected.         LAN 1/2/3/4       On         Right LED<br>(Green)       On         Off       The port is disconnected.         Blinking       The port is connected.         LAN 1/2/3/4       On         Right LED<br>(Green)       Off         Off       The port is disconnected.         Blinking       The data is transmitting.         Right LED<br>(Green)       On         Off       The port is connected.         Blinking       The data is transmitting.         Right LED<br>(Green)       On       The port is connected.         Off       The port is disconnected                                                                                                    |                                                                                                    |  |  |
| Blinking       It will blink while being managed by IE brow         Phone 1/2       On       The phone connected to this port is off-hook.         Off       The phone connected to this port is on-hook.         Blinking       A phone call comes.         LED on Connector       On         WAN 1/2       Left LED<br>(Green)         Right LED<br>(Green)       On         Right LED<br>(Green)       On         The port is connected.         Blinking       The data is transmitting.         Right LED<br>(Green)       On         Off       The port is connected with 100Mbps.         (Green)       Off         Left LED<br>(Green)       On         Off       The port is connected.         LAN 1/2/3/4       Left LED<br>(Green)       On         Right LED<br>(Green)       On       The port is disconnected.         Blinking       The data is transmitting.         Right LED<br>(Green)       On       The port is connected.         Blinking       The data is transmitting.         Right LED<br>(Green)       On       The port is connected with 100Mbps.         Off       The port is disconnected with 100Mbps.         Off       The port is disconnected with 10Mbps.                                                                                                    |                                                                                                    |  |  |
| Phone 1/2       On       The phone connected to this port is off-hook.         Off       The phone connected to this port is on-hook.         Blinking       A phone call comes.         LED on Connector       On       The port is connected.         WAN 1/2       Left LED<br>(Green)       On       The port is connected.         Blinking       The data is transmitting.         Right LED<br>(Green)       On       The port is disconnected with 100Mbps.         (Green)       Off       The port is disconnected.         LAN 1/2/3/4       Left LED<br>(Green)       On       The port is disconnected.         Blinking       The port is disconnected.       Off         Right LED<br>(Green)       On       The port is disconnected.         Blinking       The data is transmitting.         Right LED<br>(Green)       On       The port is disconnected.         Blinking       The data is transmitting.         Right LED<br>(Green)       On       The port is connected with 100Mbps.         Off       The port is disconnected with 100Mbps.         Off       The port is disconnected with 100Mbps.                                                                                                    |                                                                                                    |  |  |
| Off       The phone connected to this port is on-hook.         Blinking       A phone call comes.         LED on Connector       On       The port is connected.         WAN 1/2       Left LED<br>(Green)       On       The port is disconnected.         Blinking       The data is transmitting.         Right LED<br>(Green)       On       The port is connected with 100Mbps.         (Green)       Off       The port is disconnected.         LAN 1/2/3/4       Left LED<br>(Green)       On       The port is connected.         Blinking       The port is disconnected.       Blinking         LAN 1/2/3/4       Right LED<br>(Green)       On       The port is disconnected.         Blinking       The data is transmitting.         Right LED<br>(Green)       On       The port is disconnected.         Blinking       The data is transmitting.         Right LED<br>(Green)       On       The port is connected with 100Mbps.         (Green)       Off       The port is disconnected with 100Mbps.                                                                                                    |                                                                                                    |  |  |
| Blinking       A phone call comes.         LED on Connector       Iteft LED       On       The port is connected.         WAN 1/2       Left LED       Off       The port is disconnected.         Blinking       The data is transmitting.         Right LED       On       The port is connected with 100Mbps.         (Green)       Off       The port is disconnected with 100Mbps.         LAN 1/2/3/4       Left LED       On       The port is connected.         Blinking       The port is disconnected.       Blinking         LAN 1/2/3/4       On       The port is disconnected.         Blinking       The data is transmitting.         Right LED       On       The port is disconnected.         Blinking       The data is transmitting.         Blinking       The data is transmitting.         Right LED       On       The port is connected with 100Mbps.         (Green)       Off       The port is connected with 100Mbps.         (Green)       Off       The port is disconnected with 100Mbps.                                                                                                    |                                                                                                    |  |  |
| LED on Connector         WAN 1/2       Left LED<br>(Green)       On       The port is connected.         Blinking       The data is transmitting.         Right LED<br>(Green)       On       The port is connected with 100Mbps.         (Green)       Off       The port is disconnected with 100Mbps.         Left LED<br>(Green)       On       The port is disconnected with 10Mbps.         LAN 1/2/3/4       Left LED<br>(Green)       On       The port is disconnected.         Blinking       The data is transmitting.       Blinking         Right LED<br>(Green)       On       The port is disconnected.         Blinking       The data is transmitting.         Right LED<br>(Green)       On       The port is connected with 100Mbps.         Off       The port is connected with 100Mbps.         Off       The port is connected with 100Mbps.                                                                                                    |                                                                                                    |  |  |
| WAN 1/2Left LED<br>(Green)OnThe port is connected.0ffThe port is disconnected.BlinkingThe data is transmitting.Right LED<br>(Green)OnThe port is connected with 100Mbps.(Green)OffThe port is disconnected.Left LED<br>(Green)OnThe port is disconnected.LAN 1/2/3/4Left LED<br>(Green)OnThe port is disconnected.BlinkingThe data is transmitting.Right LED<br>(Green)OnThe port is disconnected.BlinkingThe data is transmitting.Right LED<br>(Green)OnThe port is connected with 100Mbps.OffThe port is disconnected.BlinkingThe data is transmitting.Right LED<br>(Green)OnThe port is connected with 100Mbps.OffThe port is connected with 100Mbps.OffThe port is disconnected with 100Mbps.                                                                                                    |                                                                                                    |  |  |
| WAN 1/2       (Green)       Off       The port is disconnected.         Blinking       The data is transmitting.       Blinking       The data is transmitting.         Right LED       On       The port is connected with 100Mbps.         (Green)       Off       The port is disconnected with 10Mbps.         Left LED       On       The port is connected.         (Green)       Off       The port is connected.         LAN 1/2/3/4       Left LED       On         Right LED       On       The port is disconnected.         Blinking       The data is transmitting.         Right LED       On       The port is connected with 100Mbps.         (Green)       Off       The port is disconnected.         Blinking       The data is transmitting.         Right LED       On       The port is connected with 100Mbps.         (Green)       Off       The port is disconnected with 100Mbps.                                                                                                    |                                                                                                    |  |  |
| Image: Constraint of the port is disconnected.       Image: Difference of the port is disconnected.         Right LED       On       The port is disconnected with 100Mbps.         (Green)       Off       The port is disconnected with 10Mbps.         LAN 1/2/3/4       Left LED       On       The port is disconnected.         Blinking       The port is disconnected.       Off       The port is disconnected.         LAN 1/2/3/4       Off       The port is disconnected.       Blinking         Right LED       On       The port is connected.       Off         Right LED       On       The port is connected.       Off         (Green)       Off       The port is connected.       Off         Blinking       The data is transmitting.       On       The port is connected.         Off       Off       The port is disconnected.       Off         Off       The port is disconnected with 100Mbps.       Off         (Green)       Off       The port is disconnected with 10Mbps.                                                                                                    |                                                                                                    |  |  |
| Right LED<br>(Green)       On       The port is connected with 100Mbps.         Left LED<br>(Green)       Off       The port is disconnected with 10Mbps.         LAN 1/2/3/4       Left LED<br>(Green)       On       The port is connected.         Blinking       The data is transmitting.         Right LED<br>(Green)       On       The port is connected with 100Mbps.         Off       The port is disconnected.         Blinking       The data is transmitting.         Right LED<br>(Green)       On       The port is connected with 100Mbps.         Off       The port is disconnected with 10Mbps.                                                                                                    |                                                                                                    |  |  |
| (Green)       Off       The port is disconnected with 10Mbps.         LAN 1/2/3/4       Left LED<br>(Green)       On       The port is connected.         Blinking       The data is transmitting.         Right LED<br>(Green)       On       The port is disconnected with 10Mbps.         Off       The port is disconnected.         Blinking       The data is transmitting.         (Green)       Off       The port is connected with 100Mbps.         (Green)       Off       The port is disconnected with 100Mbps.                                                                                                    |                                                                                                    |  |  |
| LAN 1/2/3/4     Left LED<br>(Green)     On     The port is disconnected.       Right LED<br>(Green)     On     The port is disconnected.       Right LED<br>(Green)     On     The port is disconnected.       Off     The port is disconnected.       Blinking     The data is transmitting.       Off     The port is disconnected with 100Mbps.       Off     The port is disconnected with 10Mbps.                                                                                                    |                                                                                                    |  |  |
| LAN 1/2/3/4       (Green)       Off       The port is disconnected.         Blinking       The data is transmitting.         Right LED       On       The port is connected with 100Mbps.         (Green)       Off       The port is disconnected with 10Mbps.                                                                                                    |                                                                                                    |  |  |
| Blinking     The port is disconnected.       Blinking     The data is transmitting.       Right LED<br>(Green)     On     The port is connected with 100Mbps.                                                                                                    |                                                                                                    |  |  |
| Right LED<br>(Green)     On     The port is connected with 100Mbps.       Off     The port is disconnected with 10Mbps.                                                                                                    |                                                                                                    |  |  |
| (Green) Off The port is disconnected with 10Mbps.                                                                                                    |                                                                                                    |  |  |
|                                                                                                    |                                                                                                    |  |  |
|                                                                                                    |                                                                                                    |  |  |
| Fairer<br>Restart 2 and 2 and 2 a |                                                                                                    |  |  |
| Press the hole and keep for more than 5 seconds. When you see the ACT L                                                                                                    | Restore the default settings. Usage: Turn on the router (ACT LED is blinking).<br>Press the hole and keep for more than 5 seconds. When you see the ACT LED<br>begins to blink rapidly than usual, release the button. Then the router will restart |  |  |
| Restart Restart the router forcefully.                                                                                                    |                                                                                                    |  |  |
| Phone (1/2) Connecters for PSTN phones.                                                                                                    |                                                                                                    |  |  |
| WAN (1/2)Connecters for remote networked devices.                                                                                                    |                                                                                                    |  |  |
| LAN (1-4) Connecters for local networked devices.                                                                                                    |                                                                                                    |  |  |
| PWR         Connecter for a power adapter.                                                                                                    |                                                                                                    |  |  |

Power Switch.

## 1.1.4 For Vigor2930VS

| VIGOR2         | <b>yTek</b>          | T CPA MGMT<br>S WANI Phone1<br>M WAN2 Phone2 | Pectory<br>Result<br>Result<br>Phone ISON S0 WAN LAN                                                                                                    |
|----------------|----------------------|----------------------------------------------|----------------------------------------------------------------------------------------------------|
| LED            |                      | Status                                       | Explanation                                                                                                    |
| ACT (Activity) |                      | Blinking                                     | The router is powered on and running normally.                                                                                                    |
|                |                      | Off                                          | The router is powered off.                                                                                                    |
| DoS            |                      | On                                           | The DoS/DDoS function is active.                                                                                                    |
|                |                      | Blinking                                     | It will blink while deleting an attack.                                                                                                    |
| CSM            |                      | On                                           | The profile of CSM (Content Security<br>Management) for IM/P2P application is active. (It<br>is enabled from <b>Objects Setting</b> >> <b>CSM Profile</b> ).                          |
| CPA (Content I | Portal Authority)    | On                                           | The Web Content Filter is active. (It is enabled from <b>Firewall &gt;&gt; Web Content Filter Setup</b> )                                                                             |
| WAN1/2         |                      | On                                           | The WAN1 or WAN2 connection is ready.                                                                                                    |
|                |                      | Blinking                                     | It will blink while transmitting data.                                                                                                    |
| MGMT           |                      | On                                           | The router is managed (handled) by Telnet.                                                                                                    |
|                |                      | Blinking                                     | It will blink while being managed by IE browser.                                                                                                    |
| Phone 1/2      |                      | On                                           | The phone connected to this port is off-hook.                                                                                                    |
|                |                      | Off                                          | The phone connected to this port is on-hook.                                                                                                    |
|                |                      | Blinking                                     | A phone call comes.                                                                                                    |
| LED on Conn    | ector                |                                              |                                                                                                    |
| ISDN S0 1      | Left LED             | On                                           | ISDN NT (ISDN S0 intern) mode is active and an ISDN phone adapter is connected.                                                                                                    |
|                | (Orange)             | Blinking                                     | ISDN NT (ISDN S0 intern) mode is active and an ISDN phone adapter is not connected.                                                                                                   |
|                | Right LED            | On                                           | A phone has been connected. If not, green LED will be off.                                                                                                    |
|                | (Green)              | Blinking                                     | An ISDN phone is off-hook or a phone call comes.                                                                                                    |
| ISDN S0 2      | Left LED<br>(Orange) | On                                           | ISDN NT (ISDN S0 intern) mode is active<br>configured from <b>VoIP&gt;&gt;Phone Settings</b> and an<br>ISDN phone adapter is connected.                                               |
|                |                      | Blinking                                     | ISDN NT (ISDN S0 intern) mode configured from<br><b>VoIP&gt;&gt;Phone Settings</b> is active and an ISDN<br>phone adapter is not connected.                                           |
|                |                      | Off                                          | It means ISDN TE mode is active which is configured from <b>VoIP&gt;&gt;Phone Settings</b> .                                                                                          |
|                | Right LED<br>(Green) | On                                           | A phone adapter with phone set has been connected<br>(ISDN S0 intern mode) or ISDN line has been<br>connected (ISDN S0 extern mode). It will be off if<br>there is nothing connected. |
|                |                      | Blinking                                     | In ISDN NT (ISDN S0 intern) mode, it means an<br>ISDN phone is off-hook or a phone call comes.<br>In ISDN TE mode, it means data, fax or voice<br>(phone call) is transmitting.       |
|                | Left LED             | On                                           | The port is connected.                                                                                                    |
| WAN 1/2        | (Green)              | Off                                          | The port is disconnected.                                                                                                    |
|                |                      | Blinking                                     | The data is transmitting.                                                                                                    |
|                | Right LED            | On                                           | The port is connected with 100Mbps.                                                                                                    |
|                | (Green)              | Off                                          | The port is disconnected with 10Mbps.                                                                                                    |
|                | Left LED             | On                                           | The port is connected.                                                                                                    |

| (Green)   | Off      | The port is disconnected.             |
|-----------|----------|---------------------------------------|
|           | Blinking | The data is transmitting.             |
| Right LED | On       | The port is connected with 100Mbps.   |
| (Green)   | Off      | The port is disconnected with 10Mbps. |

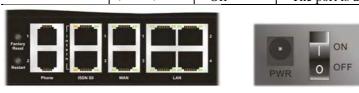

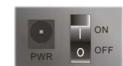

| Interface                                         | Description                                                                                                    |  |
|---------------------------------------------------|----------------------------------------------------------------------------------------------------|--|
| Factory Reset                                     | Restore the default settings.<br>Usage: Turn on the router (ACT LED is blinking). Press the hole and keep for<br>more than 5 seconds. When you see the ACT LED begins to blink rapidly than<br>usual, release the button. Then the router will restart with the factory default<br>configuration. |  |
| Restart                                           | Restart the router forcefully.                                                                                                    |  |
| Phone $(1/2)$                                     | Connecters for PSTN phones.                                                                                                    |  |
| ISDN S0 1                                         | Connecter for ISDN phone(s) only via ISDN phone adapter. Do not connect any other device to such port or connect ISDN line, otherwise the router might be damaged.                                                                                                    |  |
| ISDN S0 2                                         | Connecter for ISDN line or ISDN phone adapter in particular condition. Refer to section 2.2 for more details.                                                                                                    |  |
| WAN (1/2)                                         | Connecters for remote networked devices.                                                                                                    |  |
| LAN (1-4) Connecters for local networked devices. |                                                                                                    |  |
| PWR                                               | Connecter for a power adapter.                                                                                                    |  |
| ON/OFF                                            | Power Switch.                                                                                                    |  |

## 1.1.5 For Vigor2930VSn

| VIGOR2         | SUVSn<br>BUNITY FIREWALL | CT WLAN MGMT<br>S WANI Phono1<br>SM WAN2 Phono2 | Restart<br>Phone ISDN S0 WAN LAN                                                                                                    |
|----------------|--------------------------|-------------------------------------------------|----------------------------------------------------------------------------------------------------|
| LED            |                          | Status                                          | Explanation                                                                                                    |
| ACT (Activity) |                          | Blinking                                        | The router is powered on and running normally.                                                                                                    |
|                |                          | Off                                             | The router is powered off.                                                                                                    |
| DoS            |                          | On                                              | The DoS/DDoS function is active.                                                                                                    |
|                |                          | Blinking                                        | It will blink while deleting an attack.                                                                                                    |
| CSM            |                          | On                                              | The profile of CSM (Content Security<br>Management) for IM/P2P application is active. (It<br>is enabled from <b>Objects Setting</b> >> <b>CSM Profile</b> ).                          |
| WLAN           |                          | On                                              | Wireless access point is ready.                                                                                                    |
|                |                          | Blinking                                        | It will blink while wireless traffic goes through.                                                                                                    |
| WAN1/2         |                          | On                                              | The WAN1 or WAN2 connection is ready.                                                                                                    |
|                |                          | Blinking                                        | It will blink while transmitting data.                                                                                                    |
| MGMT           |                          | On                                              | The router is managed (handled) by Telnet.                                                                                                    |
|                |                          | Blinking                                        | It will blink while being managed by IE browser.                                                                                                    |
| Phone 1/2      |                          | On                                              | The phone connected to this port is off-hook.                                                                                                    |
|                |                          | Off                                             | The phone connected to this port is on-hook.                                                                                                    |
|                |                          | Blinking                                        | A phone call comes.                                                                                                    |
| LED on Conn    | ector                    |                                                 |                                                                                                    |
| ISDN S0 1      | Left LED                 | On                                              | ISDN NT (ISDN S0 intern) mode is active and an ISDN phone adapter is connected.                                                                                                    |
|                | (Orange)                 | Blinking                                        | ISDN NT (ISDN S0 intern) mode is active and an ISDN phone adapter is not connected.                                                                                                   |
|                | Right LED<br>(Green)     | On                                              | A phone has been connected. If not, green LED will be off.                                                                                                    |
|                |                          | Blinking                                        | An ISDN phone is off-hook or a phone call comes.                                                                                                    |
| ISDN S0 2      | Left LED<br>(Orange)     | On                                              | ISDN NT (ISDN S0 intern) mode is active<br>configured from <b>VoIP&gt;&gt;Phone Settings</b> and an<br>ISDN phone adapter is connected.                                               |
|                | (Orange)                 | Blinking                                        | ISDN NT (ISDN S0 intern) mode configured from <b>VoIP&gt;&gt;Phone Settings</b> is active and an ISDN                                                                                 |
|                |                          | Off                                             | phone adapter is not connected.         It means ISDN TE mode is active which is configured from VoIP>>Phone Settings.                                                                |
|                | Right LED<br>(Green)     | On                                              | A phone adapter with phone set has been connected<br>(ISDN S0 intern mode) or ISDN line has been<br>connected (ISDN S0 extern mode). It will be off if<br>there is nothing connected. |
|                |                          | Blinking                                        | In ISDN NT (ISDN S0 intern) mode, it means an<br>ISDN phone is off-hook or a phone call comes.<br>In ISDN TE mode, it means data, fax or voice<br>(phone call) is transmitting.       |
|                | Left LED                 | On                                              | The port is connected.                                                                                                    |
| WAN 1/2        | (Green)                  | Off                                             | The port is disconnected.                                                                                                    |
|                |                          | Blinking                                        | The data is transmitting.                                                                                                    |
|                | Right LED                | On                                              | The port is connected with 100Mbps.                                                                                                    |
|                | (Green)                  | Off                                             | The port is disconnected with 10Mbps.                                                                                                    |
|                | Left LED                 | On                                              | The port is connected.                                                                                                    |
| LAN 1/2/3/4    | (Green)                  | Off                                             | The port is disconnected.                                                                                                    |

|           | Blinking | The data is transmitting.             |
|-----------|----------|---------------------------------------|
| Right LED | On       | The port is connected with 100Mbps.   |
| (Green)   | Off      | The port is disconnected with 10Mbps. |

| -      | ſ           | · |                       |                                                                                                    | -     |
|--------|-------------|---|-----------------------|----------------------------------------------------------------------------------------------------|-------|
| t      | ÷           |   | 2                     | 1000                                                                                                    | ON    |
| laset  |             |   |                       |                                                                                                    | AN AN |
| estart | A second di |   | and the second second | and the owner water water water water water water water water water water water water water water water water w | O OFF |

| Interface     | Description                                                                                                    |
|---------------|----------------------------------------------------------------------------------------------------|
| Factory Reset | Restore the default settings.<br>Usage: Turn on the router (ACT LED is blinking). Press the hole and keep for<br>more than 5 seconds. When you see the ACT LED begins to blink rapidly than<br>usual, release the button. Then the router will restart with the factory default<br>configuration. |
| Restart       | Restart the router forcefully.                                                                                                    |
| Phone (1/2)   | Connecters for PSTN phones.                                                                                                    |
| ISDN S0 1     | Connecter for ISDN phone(s) only via ISDN phone adapter. Do not connect any other device to such port or connect ISDN line, otherwise the router might be damaged.                                                                                                    |
| ISDN S0 2     | Connecter for ISDN line or ISDN phone adapter in particular condition. Refer to section 2.2 for more details.                                                                                                    |
| WAN (1/2)     | Connecters for remote networked devices.                                                                                                    |
| LAN (1-4)     | Connecters for local networked devices.                                                                                                    |
| PWR           | Connecter for a power adapter.                                                                                                    |
| ON/OFF        | Power Switch.                                                                                                    |

## **1.2 Package Content**

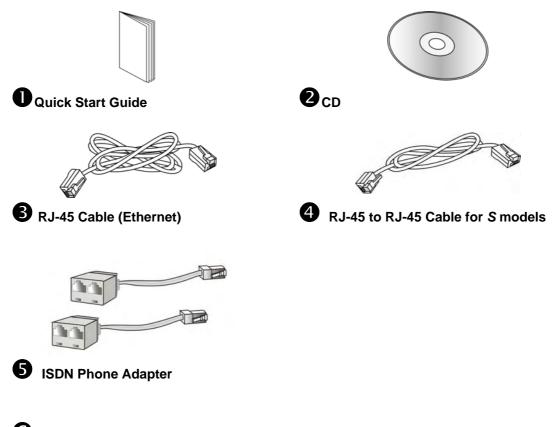

**6** The type of the power adapter depends on the country that the router will be installed:

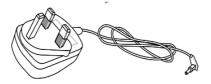

**UK-type Power Adapter** 

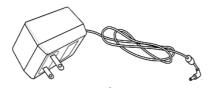

USA/Taiwan-type Power Adapter

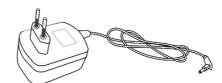

**EU-type Power Adapter** 

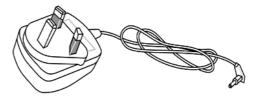

AU/NZ-type Power Adapter

\* The maximum power consumption is 17-23 Watt.

This page is left blank.

## 2. Installing Your Router

This section will guide you to install the router through hardware connection and configure the router's settings through web browser.

### 2.1 Hardware Installation

Before starting to configure the router, you have to connect your devices correctly.

- 1. Connect the cable Modem/DSL Modem/Media Converter to any WAN port of router with Ethernet cable (RJ-45). The **WAN1/WAN2** LED (Left or Right) will light up according to the speed (100 or 10) of the device that it connected.
- 2. Connect one end of an Ethernet cable (RJ-45) to one of the LAN ports of the router and the other end of the cable (RJ-45) into the Ethernet port on your computer. The LAN LED (Left or Right) will light up according to the speed (100 or 10) of the device that it connected.
- 3. Connect the telephone sets with phone lines (for using VoIP function). For the model without phone ports, skip this step.
- 4. Connect one end of the power adapter to the router's power port on the rear panel, and the other side into a wall outlet.
- 5. Power on the device by pressing down the power switch on the rear panel.
- 6. The system starts to initiate. After completing the system test, the **ACT** LED will light up and start blinking.

(For the detailed information of LED status, please refer to section 1.1.)

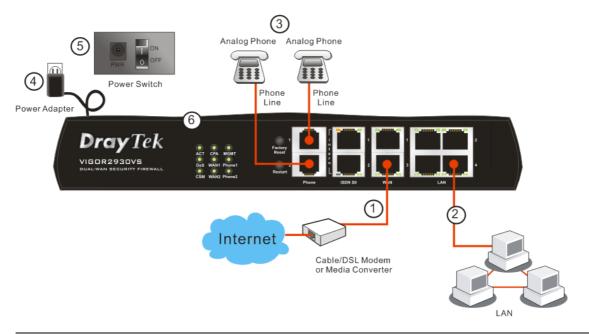

**Caution**: Each of the Phone ports can be connected to an analog phone only. Do not connect the phone ports to the telephone wall jack. Such connection might damage your router.

## 2.2 ISDN Phone Adapter Installation

Such information is provided for Vigor2930 S models (e.g., Vigor2930VS).

ISDN S0 1 is always fixed to connect ISDN phone. However, ISDN S0 2 is configurable as NT (ISDN S0 intern) or TE (ISDN S0 extern) mode. When the user configures ISDN S0 2 as NT mode in **VoIP>> Phone Settings**, the **orange** LED will light on to indicate **ISDN2-S0** is selected. And by using ISDN phone adapters (coming from the router package), the user can connect several phones to Vigor2930VS for communication. Refer to the following figure for reference.

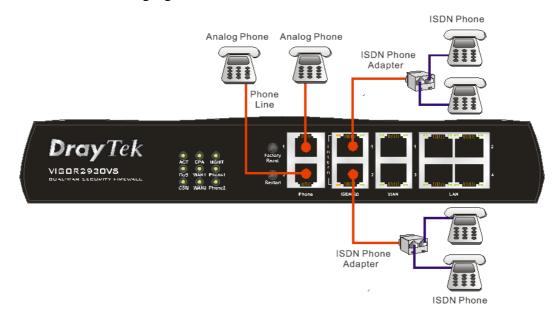

Yet, if the user configures ISDN S0 2 as TE Mode in **VoIP>> Phone Settings**, the **green** LED will light on to indicate **ISDN2-TE** is selected. Then, the port is specified for ISDN line only. Refer to the following figure for reference.

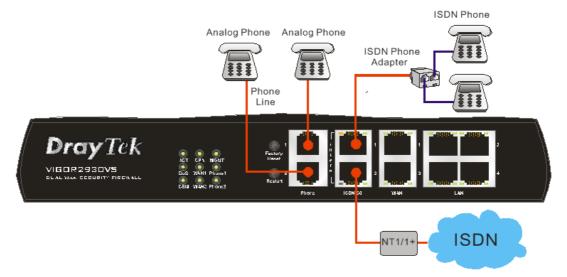

## 3. Configuring Web Pages

To access Internet, please finish basic configuration after completing the hardware installation.

## **3.1 Basic Configuration**

The **Quick Start Wizard** is designed for you to easily set up your router for Internet access. You can directly access the **Quick Start Wizard** via Web Configurator.

1. Make sure your PC connects to the router correctly.

**Notice:** You may either simply set up your computer to get IP dynamically from the router or set up the IP address of the computer to be the same subnet as **the default IP address of Vigor router 192.168.1.1**. For the detailed information, please refer to the later section - Trouble Shooting of the guide.

2. Open a web browser on your PC and type **http://192.168.1.1.** A pop-up window will open to ask for username and password. Do not type any word on the window and click **OK** for next screen.

| Connect to 19           | 2.168.1.1            |
|-------------------------|----------------------|
| ال کی ال                | er Web Configurator  |
| User name:<br>Password: |                      |
| Eastword.               | Remember my password |
|                         | OK Cancel            |

0

**Notice:** If you fail to access to the web configuration, please go to "Trouble Shooting" for detecting and solving your problem.

3. Now, the Main Screen will pop up. Click Quick Start Wizard.

| Ouick Start Wizard                                                                                         | System Status                                                                                                    |                                                                                                    |
|----------------------------------------------------------------------------------------------------|----------------------------------------------------------------------------------------------------|----------------------------------------------------------------------------------------------------|
| WAN                                                                                                    | Model Name : Vigor2930 series<br>Firmware Version : v3.0.1_RC2<br>Build Date/Time : Thu May 10 16:21:26.55 200                                                                                                    | 1                                                                                                    |
| NAT                                                                                                    | LAN                                                                                                    | WAN 1                                                                                                    |
| Objects Satting<br>Bandwidth Management<br>Applications<br>VPN and Remote Access<br>Certificate Management | MAC Address :00-50-7F-22-33-44<br>1st IP Address :192.168.1.1<br>1st Subnet Mask :255.255.255.0<br>DHCP Server : Yes<br>DNS :194.109.6.66                                                                            | Link Status : Connected<br>MAC Address : 00-50-7F-22-23-45<br>Connection : Static IP<br>IP Address : 172.16.3;47<br>Default Gateway : 172.16.3;4 |
| VolP                                                                                                    | ValP                                                                                                    | WAN 2                                                                                                    |
| All Rights Reserved.                                                                                       | Port         Profile         Reg.         In/Out           Phone1         No         0/0           Phone2         No         0/0           ISON1-S0         No         0/0           ISON2-TE         No         0/0 | Link Status : Disconnected<br>MAC Address : 00-50-7F-22-33-46<br>Connection :<br>IP Address :<br>Default Cateway :                               |
| An rounts negatived.                                                                                       |                                                                                                    | Wireless LAN                                                                                                    |
|                                                                                                    |                                                                                                    | MAC Address : 00-16-e6-d4-d7-53<br>Frequency Domain : Europe<br>Firmware Version : v2.01.10.10.5.4                                               |

Note: The home page will change slightly in accordance with the router you have.

4. Enter the login password on the field of **New Password** and retype it on the field of **Retype New Password**. Then click **Next** to continue.

| login password             |                                                        |
|----------------------------|--------------------------------------------------------|
| Please enter an alpha-nume | ic string as your <b>Password</b> (Max 23 characters). |
| New Password               | ••••                                                   |
| Confirm Password           | ••••                                                   |
|                            |                                                        |
|                            |                                                        |
|                            |                                                        |
|                            |                                                        |
|                            |                                                        |
|                            |                                                        |

5. On the next page as shown below, please select the WAN interface that you use. Choose **Auto negotiation** as the physical type for your router. Then click **Next** for next step.

| elect WAN Interface                                                        |                                                                                                    |  |  |
|----------------------------------------------------------------------------|----------------------------------------------------------------------------------------------------|--|--|
| Select WAN Interface:<br>Display Name:<br>Physical Mode:<br>Physical Type: | WAN1  Ethernet Auto negotiation Auto negotiation IOM haif duplex IOM full duplex IOOM full duplex IOOM full duplex |  |  |
|                                                                            | < Back Next > Finish Canc                                                                                          |  |  |

6. On the next page as shown below, please select the appropriate Internet access type according to the information from your ISP. For example, you should select PPPoE mode if the ISP provides you PPPoE interface. Then click **Next** for next step.

| ct to Internet |                                                                                              |
|----------------|----------------------------------------------------------------------------------------------|
| WAN 1          |                                                                                              |
|                | ess type provided by your ISP. If you are not<br>e contact your ISP to get these information |
| PPPoE          |                                                                                              |
| 🔘 РРТР         |                                                                                              |
| 🔘 Static IP    |                                                                                              |
| O DHCP         |                                                                                              |
|                |                                                                                              |
|                |                                                                                              |
|                |                                                                                              |
|                |                                                                                              |
|                |                                                                                              |

**PPPoE:** if you click PPPoE or PPPoA as the protocol, please manually enter the Username/Password provided by your ISP. Then click **Next**.

| DE Client Mode             |                              |  |
|----------------------------|------------------------------|--|
| WAN 1                      |                              |  |
| Enter the user name and pa | ssword provided by your ISP. |  |
| User Name                  | 84005755@hinet.net           |  |
| Password                   | •••••                        |  |
| Retype Password            | •••••                        |  |
|                            |                              |  |
|                            |                              |  |
|                            |                              |  |
|                            |                              |  |
|                            |                              |  |
|                            |                              |  |
|                            |                              |  |

**PPTP:** if you click PPTP, you will get the following page. Please type in all the information originally provided by your ISP. Then click **Next** for next step.

| Client Mode                            |                                                            |
|----------------------------------------|------------------------------------------------------------|
| WAN 1                                  |                                                            |
| Enter the user name, pas:<br>your ISP. | word, WAN IP configurations and PPTP server IP provided by |
| User Name                              |                                                            |
| Password                               |                                                            |
| Retype Password                        |                                                            |
| WAN IP Configurations                  |                                                            |
| 🔘 Obtain an IP address                 | automatically                                              |
| 💿 Specify an IP addres                 | 5                                                          |
| IP Address                             | 172.16.3.229                                               |
| Subnet Mask                            | 255.255.255.0                                              |
| PPTP Server IP                         |                                                            |

**Static IP:** if you click Static IP, you will get the following page. Please type in the IP address information originally provided by your ISP. Then click **Next** for next step.

| tic IP Client Mode        |                                |            |  |
|---------------------------|--------------------------------|------------|--|
| WAN 1                     |                                |            |  |
| Enter the Static IP confi | guration probided by your ISP. |            |  |
| WAN IP                    | 172.16.3.229                   |            |  |
| Subnet Mask               | 255.255.255.0                  |            |  |
| Gateway                   | 172.16.3.1                     |            |  |
| Primary DNS               | 168.95.1.1                     |            |  |
| Secondary DNS             |                                | (optional) |  |
|                           |                                |            |  |
|                           |                                |            |  |
|                           |                                |            |  |
|                           |                                |            |  |
|                           |                                |            |  |

**DHCP:** if you click DHCP, you will get the following page. Simply click **Next** to continue.

| uick Start Wizard                |                                                                       |
|----------------------------------|-----------------------------------------------------------------------|
| HCP Client Mode                  |                                                                       |
| WAN 1                            |                                                                       |
| If your ISP requ<br>enter it in. | ire you to enter a specific host name or specific MAC address, please |
| Host Name                        | (optional)                                                            |
| MAC                              | 00 -50 -7F -00 -00 -01 (optional)                                     |
|                                  |                                                                       |
|                                  |                                                                       |
|                                  |                                                                       |
|                                  |                                                                       |
|                                  |                                                                       |
|                                  |                                                                       |
|                                  |                                                                       |
|                                  | < Back Next > Finish Cancel                                           |

7. Now you can see the following screen. It indicates that the setup is complete. Different types of connection modes will have different summary. Click **Finish** and then restart the router. Afterward, you will enjoy surfing on the Internet.

| confirm your settings:     |                                                                                        |
|----------------------------|----------------------------------------------------------------------------------------|
| WAN Interface:             | WAN1                                                                                   |
| Physical Mode:             | Ethernet                                                                               |
| Physical Type:             | Auto negotiation                                                                       |
| Internet Access:           | DHCP                                                                                   |
| settings and restart the V | nges if necessary. Otherwise, click <b>Finish</b> to save the current<br>Vigor router. |

## **3.2 Wireless Configuration**

#### Ē

For the user of Vigor2930/2910VS, please skip this section.

For operating Vigor2930n/Vn/VSn well, it is necessary for you to set the wireless LAN settings for using wireless function. Please read the following section carefully for configuring the settings for this router.

(The default value of Frequency Domain was set by factory depends on the reselling region.)

#### 3.2.1 Basic Wireless LAN Concept

In an Infrastructure Mode of wireless network, Vigor wireless router plays a role as an **Access Point (AP)** connecting to lots of wireless clients or Stations (STA). All the STAs (clients) will share the same Internet connection with other wired hosts via Vigor wireless router.

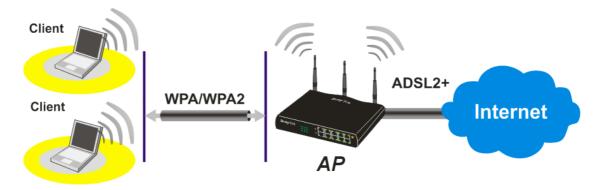

#### 3.2.2 General Setup

1. On the **Wireless LAN** group, select **General Setup**. The following page will be shown.

| pable Wireless I AN                   |                                                                    |
|---------------------------------------|--------------------------------------------------------------------|
| Mode:                                 | Mixed(11b+11g+11n) 🔽                                               |
| Index(1-15) in <u>Schedule</u> Setup: |                                                                    |
| SSID:                                 | default                                                            |
| Channel Width:                        | Auto 20/40 MHz 💌                                                   |
| Channel:                              | 6, Ext 2 💌                                                         |
| 🗌 Hide SSID                           |                                                                    |
| 📃 Long Preamble                       |                                                                    |
| Hide SSID: prevent SSID from beir     | ng scanned.<br>ne older 802.11b devices only (lowers performance). |

2. Check Enable Wireless LAN to enable the wireless function.

- 3. At present, the router can connect to IEEE802.11b, IEEE802.11g and IEEE802.11n stations simultaneously. Simply choose Mix (11b+11g+11n) mode.
- 4. Type in the name of the **SSID**. The default name for SSID is **default**. We suggest you change it to a particular name for your necessity.

| SSID (service set identifier) | It is used to name the wireless LAN for this router, and it must<br>have the same content in client PC/notebook wireless card(s).<br>SSID can be any text numbers or various special characters.     |
|-------------------------------|----------------------------------------------------------------------------------------------------|
| Channel<br>Width/Channel      | It is a wireless channel for the router. The default channel<br>width is Auto and Channel is 6. You can change it to an<br>appropriate one if the selected channel is under serious<br>interference. |

#### **3.2.3 Security Settings**

Wireless LAN >> Security Settings

1. On the Wireless LAN group, select Security Settings.

| Mode :                                                                  | Disable 💌                                                                                                    |
|-------------------------------------------------------------------------|----------------------------------------------------------------------------------------------------|
| Note: 11n only sup<br>Set up <u>RADIUS Se</u>                           | port WPA/PSK.<br><u>ever</u> if 802.1× is enabled.                                                                                                    |
| WPA:                                                                    |                                                                                                    |
| Туре:                                                                   | Mixed(WPA+WPA2)                                                                                                    |
| Pre-Shared Key(PSK)                                                     | +++++                                                                                                    |
| Type 8~63 ASCII<br>"cfgs01a2" or "0                                     | character or 64 Hexadecimal digits leading by "Ox", for example x655abcd".                                                                                  |
| WEP:                                                                    |                                                                                                    |
| Encryption Mode:                                                        | 64-Bit 🗸                                                                                                    |
| Use                                                                     | WEP Key                                                                                                    |
| ⊙Key 1 :                                                                | ******                                                                                                    |
| ○Key 2 :                                                                | ****                                                                                                    |
| ○Key 3 :                                                                | ****                                                                                                    |
| ○Key 4 :                                                                | *****                                                                                                    |
| "Óx4142333132".<br><b>For 128 bit WEP key</b><br>Type 13 ASCII characte | or 10 Hexadecimal digits leading by "0x", for example "AB312" or<br>r or 26 Hexadecimal digits leading by "0x", for example<br>30313233343536373839414243". |

2. Select an appropriate encryption mode to improve the security and privacy of your wireless data packets.

Mode :

| Disable         | * |
|-----------------|---|
| Disable         |   |
| WEP Only        |   |
| WEP/802.1x Only |   |
| WPA/PSK Only    |   |
| WPA/802.1x Only |   |

Disable

Turn off the encryption mechanism. For the security of your

|                 | router, please select any one of the encryption mode here.                                                        |
|-----------------|----------------------------------------------------------------------------------------------------|
| WEP Only        | Accepts only WEP clients and the encryption key should be entered in WEP Key.                                     |
| WEP/802.1x Only | Accepts only WEP clients and the encryption key is obtained dynamically from RADIUS server with 802.1X protocol.  |
| WPA/PSK Only    | Accepts only WPA clients and the encryption key should be entered in PSK.                                         |
| WPA/802.1x Only | Accepts only WPA clients, and the encryption key is obtained dynamically from RADIUS server with 802.1X protocol. |
|                 |                                                                                                    |

Note: You should also set **RADIUS Server** simultaneously if **WEP/802.1x Only** or **WPA/802.1x Only** mode is selected.

- 3. For **WPA** encryption, type in 8~63 ASCII characters or 64 Hexadecimal digits leading by 0x, for example "0123456789ABCD...." or "0x321253abcde....." on the field of **Pre-Shared Key (PSK)**. WPA encrypts each frame transmitted from the radio using the Pre-Shared Key (PSK) which entered from this panel.
- 4. As to **WEP** encryption, select 64-bit or 128-bit as the encryption mode. For 64bits WEP key, type in 5 ASCII characters or 10 hexadecimal digitals leading by 0x, for example, ABCDE or 0x4142434445. And for 128bits WEP key, type in 13 ASCII characters or 26 hexadecimal digits leading by 0x, for example, ABCDEFGHIJKLM or 0x4142434445464748494A4B4C4D. Only one WEP key can be selected and allows user to type in the characters.
- 5. Click **OK** to save settings.

Be aware that for the communication, all wireless devices must support the same encryption bit length and share the same key. If WEP mode is selected, only one of four preset keys can be selected at one time. This page is left blank.

## 4. Trouble Shooting

This section will guide you to solve abnormal situations if you cannot access into the Internet after installing the router and finishing the web configuration. Please follow sections below to check your basic installation status stage by stage.

- > Checking if the hardware status is OK or not.
- Checking if the network connection settings on your computer are OK or not.
- > Pinging the router from your computer.
- > Checking if the ISP settings are OK or not.
- Backing to factory default setting if necessary.

If all above stages are done and the router still cannot run normally, it is the time for you to contact your dealer for advanced help.

### 4.1 Checking If the Hardware Status Is OK or Not

Follow the steps below to verify the hardware status.

- 1. Check the power line and LAN cable connections. Refer to "2.1 Hardware Installation" for details.
- 2. Turn on the router. Make sure the **ACT LED** blink once per second and the correspondent **LAN LED** is bright.

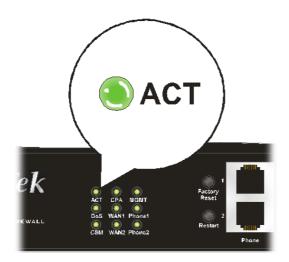

3. If not, it means that there is something wrong with the hardware status. Simply back to "2.1 Hardware Installation" to execute the hardware installation again. And then, try again.

## 4.2 Checking If the Network Connection Settings on Your Computer Is OK or Not

Sometimes the link failure occurs due to the wrong network connection settings. After trying the above section, if the link is stilled failed, please do the steps listed below to make sure the network connection settings is OK.

#### **For Windows**

Í

The example is based on Windows XP. As to the examples for other operation systems, please refer to the similar steps or find support notes in **www.draytek.com**.

1. Go to **Control Panel** and then double-click on **Network Connections.** 

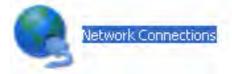

2. Right-click on Local Area Connection and click on Properties.

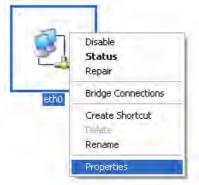

3. Select Internet Protocol (TCP/IP) and then click Properties.

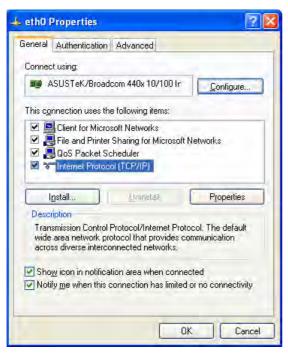

4. Select **Obtain an IP address automatically** and **Obtain DNS server address automatically**.

| ieneral Alte        | nate Configuration                                                                       |          |
|---------------------|------------------------------------------------------------------------------------------|----------|
| this capability     | P settings assigned automatically<br>. Otherwise, you need to ask you<br>te IP settings. |          |
| <u>⊙ </u> 0btain    | an IP address automatically                                                              |          |
| O Use the           | following IP address:                                                                    |          |
| [P addres           |                                                                                          |          |
| S <u>ü</u> bnel m   | isk                                                                                      |          |
| <u>D</u> etault ga  | reway.                                                                                   |          |
| ⊙ O <u>b</u> tain   | DNS server address automatically                                                         |          |
| O Use the           | following DNS server addresses:                                                          |          |
| Ereferred           | INS server                                                                               |          |
| <u>A</u> lternate I | INS server                                                                               |          |
|                     |                                                                                          | Advanced |
|                     |                                                                                          | OK Cano  |

#### For MacOs

- 1. Double click on the current used MacOs on the desktop.
- 2. Open the **Application** folder and get into **Network**.
- 3. On the **Network** screen, select **Using DHCP** from the drop down list of Configure IPv4.

| ● 🖯                     | Network                                |                  |
|-------------------------|----------------------------------------|------------------|
| Show All Displays Sou   | Network Startup Disk                   |                  |
| L                       | ocation: Automatic                     | •                |
| ТСР                     | Show: Built-in Ethernet                | hernet           |
| Configure IPv4:         |                                        |                  |
| IP Address:             | 192.168.1.10                           | Renew DHCP Lease |
| Subnet Mask:<br>Router: |                                        | (If required)    |
| DNS Servers:            |                                        | (Optional)       |
| Search Domains:         |                                        | (Optional)       |
| IPv6 Address:           | fe80:0000:0000:0000:020a:95ff:fe8d:72e | 24               |
|                         | Configure IPv6                         | (?)              |
| Click the lock to p     | prevent further changes. Assist m      | e Apply Now      |

## **4.3 Pinging the Router from Your Computer**

The default gateway IP address of the router is 192.168.1.1. For some reason, you might need to use "ping" command to check the link status of the router. **The most important thing is that the computer will receive a reply from 192.168.1.1.** If not, please check the IP address of your computer. We suggest you setting the network connection as **get IP automatically**. (Please refer to the section 4.2)

Please follow the steps below to ping the router correctly.

#### For Windows

- 1. Open the **Command** Prompt window (from **Start menu> Run**).
- 2. Type **command** (for Windows 95/98/ME) or **cmd** (for Windows NT/ 2000/XP). The DOS command dialog will appear.

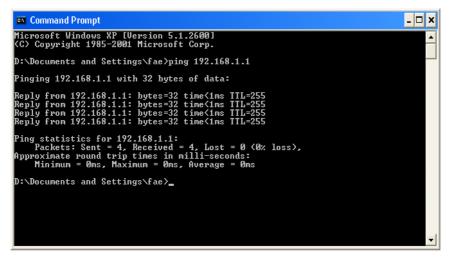

- 3. Type **ping 192.168.1.1** and press [Enter]. It the link is OK, the line of "**Reply from 192.168.1.1:bytes=32 time<1ms TTL=255**" will appear.
- 4. If the line does not appear, please check the IP address setting of your computer.

#### For MacOs (Terminal)

- 1. Double click on the current used MacOs on the desktop.
- 2. Open the **Application** folder and get into **Utilities**.
- 3. Double click **Terminal**. The Terminal window will appear.
- 4. Type **ping 192.168.1.1** and press [Enter]. It the link is OK, the line of **"64 bytes from 192.168.1.1: icmp\_seq=0 ttl=255 time=xxxx ms**" will appear.

| 000                 | Terminal - bash - 80x24                  |   |
|---------------------|------------------------------------------|---|
|                     | 3 02:24:18 on ttyp1                      | 2 |
| Welcome to Darwin!  |                                          |   |
| Vigor10:~ draytek\$ |                                          |   |
| PING 192.168.1.1 (1 | 92.168.1.1): 56 data bytes               |   |
| 64 bytes from 192.1 | 68.1.1: icmp_seq=0 ttl=255 time=0.755 ms |   |
| 64 bytes from 192.1 | 68.1.1: icmp_seq=1 ttl=255 time=0.697 ms |   |
| 64 bytes from 192.1 | 68.1.1: icmp_seq=2 ttl=255 time=0.716 ms |   |
|                     | 68.1.1: icmp_seq=3 ttl=255 time=0.731 ms |   |
|                     | 68.1.1: icmp_seq=4 ttl=255 time=0.72 ms  |   |
| AC .                |                                          |   |
| 192.168.1.1 pin     | g statistics                             |   |
| 5 packets transmitt | ed, 5 packets received, 0% packet loss   |   |
| round_trip min/ava/ | max = 0.697/0.723/0.755 ms               |   |
| Vigor10:~ draytek\$ |                                          |   |

#### 4.4 Checking If the ISP Settings are OK or Not

Open **WAN** >> **Internet Access** page and then check whether the ISP settings are set correctly. Click **Details Page** of WAN1/WAN2 to review the settings that you configured previously.

| ical Mode Acce         | ess Mode                                                |
|------------------------|---------------------------------------------------------|
| hernet Static or Dyna  | amic IP 🔽 🛛 Details Page                                |
| hernet None PPPoE      | Details Page                                            |
| Static or Dyna<br>PPTP | amic IP                                                 |
|                        | hernet Static or Dyna<br>hernet PPPoE<br>Static or Dyna |

#### For PPPoE Users

WAN >> Internet Access

- 1. Check if the **Enable** option is selected.
- 2. Check if **Username** and **Password** are entered with correct values that you **got from** your **ISP**.

WAN 1 **PPPoE** Client Mode PPP/MP Setup 💿 Enable 🛛 Disable PPP Authentication PAP or CHAP 🗸 Idle Timeout second(s) **ISP Access Setup** IP Address Assignment Method Username 84005755@hinet.net (IPCP) WAN IP Alias Password ..... Fixed IP: 🔘 Yes 💿 No (Dynamic IP) Index(1-15) in Schedule Setup: Fixed IP Address => Oefault MAC Address O Specify a MAC Address MAC Address: 00 .50 .7F 22 .33 .45 ΟK Cancel

#### For Static Users

1. Check if the **Enable** option for Broadband Access is selected.

WAN >> Internet Access

| Static or Dynamic IP (DHCP Client)                                                         | WAN IP Network Settings                                                                                                    |
|--------------------------------------------------------------------------------------------|----------------------------------------------------------------------------------------------------|
| 💿 Enable i 🔘 Disable                                                                       | Obtain an IP address automatically                                                                                          |
| ISDN Dial Backup Setup<br>Dial Backup Mode None 💌                                          | Router Name *<br>Domain Name *<br>* : Required for some ISPs<br>• Specify an IP address WAN IP Alias                        |
| Keep WAN Connection  Enable PING to keep alive  PING to the IP  PING Interval  D minute(s) | IP Address         172.16.3.229           Subnet Mask         255.255.255.0           Gateway IP Address         172.16.3.1 |
| RIP Protocol<br>Enable RIP                                                                 | <ul> <li>Default MAC Address</li> <li>Specify a MAC Address</li> <li>MAC Address:</li> <li>.60 .7F :00 .00 .01</li> </ul>   |
|                                                                                            | DNS Server IP Address Primary IP Address Secondary IP Address                                                               |

- 2. Check if **WAN IP Network Settings** is set appropriately.
- 3. Check if **IP** Address, Subnet Mask and Gateway are set correctly (must identify with the values from your ISP) if you choose Specify an IP address.

#### For PPTP Users

1. Check if the **Enable** option for **PPTP** Link is selected.

WAN >> Internet Access

| WAN 1                                 |                                                     |
|---------------------------------------|-----------------------------------------------------|
| PPTP Client Mode                      | PPP Setup                                           |
| ⊙ Enable ○ Disable                    | PPP Authentication PAP or CHAP 💌                    |
| PPTP Server 10.0.0.138                | Idle Timeout 180 second(s)                          |
| ISP Access Setup                      | IP Address Assignment Method<br>(IPCP) WAN IP Alias |
| Password                              | Fixed IP: O Yes O No (Dynamic IP) Fixed IP Address  |
| Index(1-15) in <u>Schedule</u> Setup: | WAN IP Network Settings                             |
| =>,,,,                                | O Obtain an IP address automatically                |
|                                       | <ul> <li>Specify an IP address</li> </ul>           |
|                                       | IP Address 10.0.0.150                               |
|                                       | Subnet Mask 255.0.0.0                               |
| ОК                                    | Cancel                                              |

2. Check if **PPTP Server, Username, Password** and **WAN IP address** are set correctly (must identify with the values from your ISP).

## 4.5 Backing to Factory Default Setting If Necessary

Sometimes, a wrong connection can be improved by returning to the default settings. Try to reset the router by software or hardware.

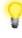

**Warning:** After pressing **factory default setting**, you will loose all settings you did before. Make sure you have recorded all useful settings before you pressing. The password of factory default is null.

#### Software Reset

You can reset the router to factory default via Web page.

Go to **System Maintenance** and choose **Reboot System** on the web page. The following screen will appear. Choose **Using factory default configuration** and click **OK**. After few seconds, the router will return all the settings to the factory settings.

| System Maintenance >> Reboot System           Reboot System           Do You want to reboot your router ?           Image: Output output out |                                                         |
|----------------------------------------------------------------------------------------------------|---------------------------------------------------------|
| Reboot System                                                                                                    |                                                         |
|                                                                                                    | Do You want to reboot your router ?                     |
|                                                                                                    | Osing current configuration                             |
|                                                                                                    | <ul> <li>Using factory default configuration</li> </ul> |
| 1                                                                                                    | ОК                                                      |

#### **Hardware Reset**

While the router is running (ACT LED blinking), press the **RST** button and hold for more than 5 seconds. When you see the **ACT** LED blinks rapidly, please release the button. Then, the router will restart with the default configuration.

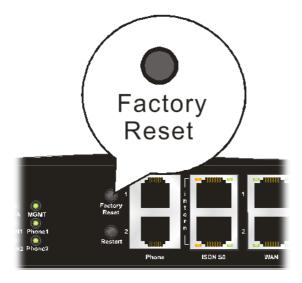

After restore the factory default setting, you can configure the settings for the router again to fit your personal request.

## **4.6 Contacting Your Dealer**

If the router still cannot work correctly after trying many efforts, please contact your dealer for further help right away. For any questions, please feel free to send e-mail to support@draytek.com.